## Kostnadstilordning på delprosjekt – Reiserefusjon / utgiftsrefusjon

Denne veiledningen viser hvordan du endrer kostnadstilordning til et delprosjekt ved en utgiftsrefusjon eller reiseregning.

1. Velg 'registrer reiseregning' eller 'registrere utgiftsrefusjon'

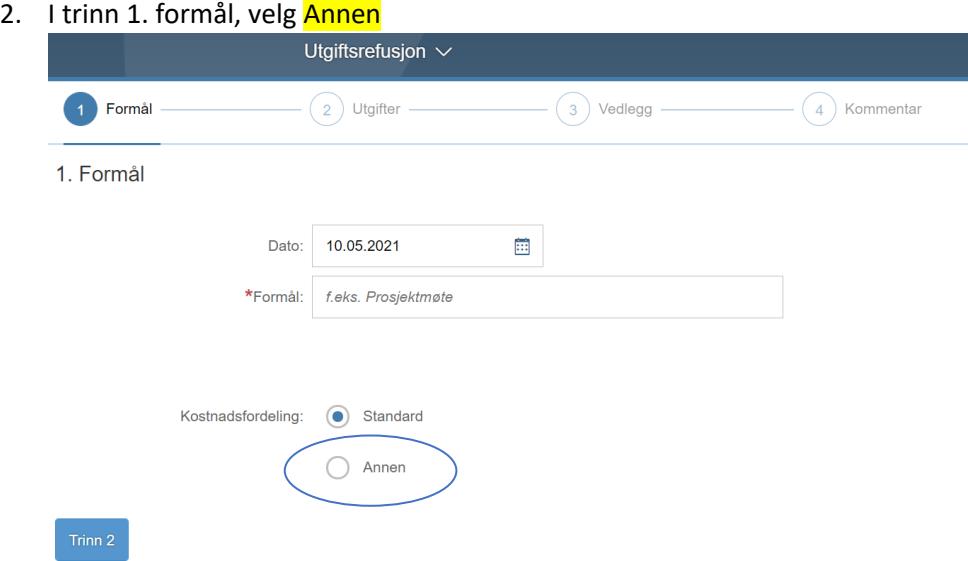

## 3. Trykk i feltet for Arbeidsordre (K7)

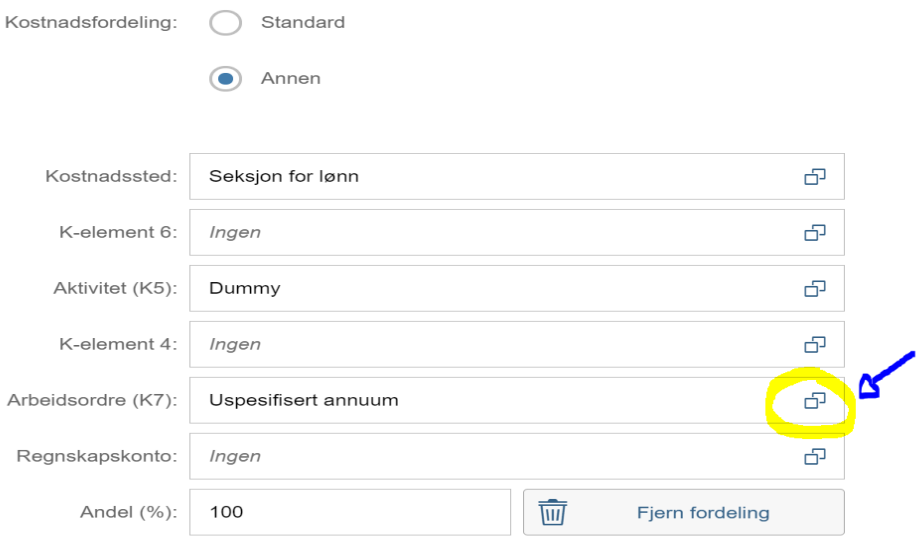

3. Søk opp prosjektet (delprosjekt) du skal føre kostnaden mot (alle prosjekt begynner på UB). Du kan søke på navn eller prosjektnummer.

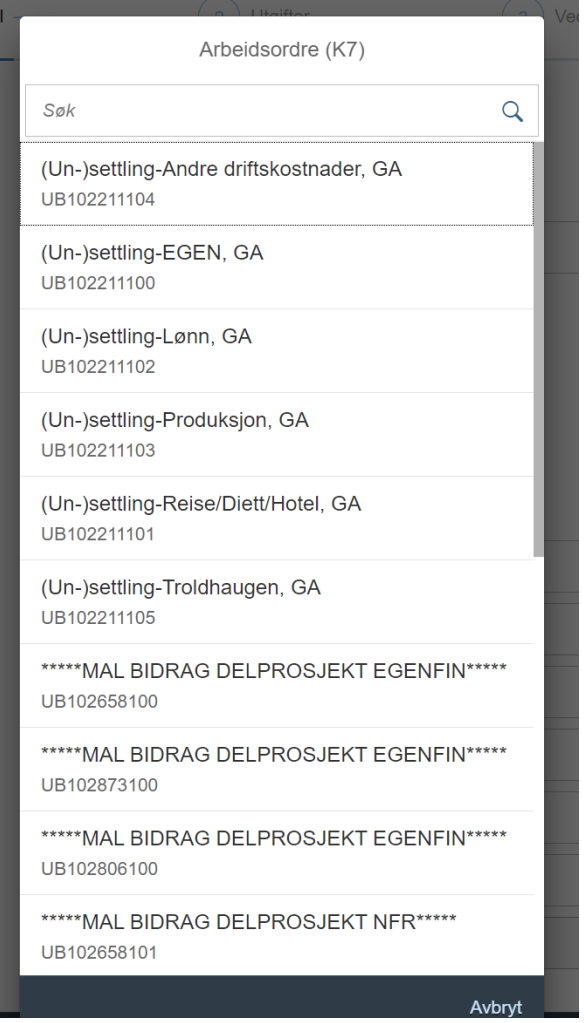

4. Velg det delprosjektet kostnaden skal føres mot og trykk deg videre til trinn 2, utgifter.

## **Relevante brukerveiledninger**

Brukerveiledning – [registrere reiseregning](https://dfo.no/kundesider/lonn/selvbetjeningsportalen/registrere-reiseregning) Brukerveiledning – [registrere utgiftsrefusjon](https://dfo.no/kundesider/lonn/selvbetjeningsportalen/registrere-utgiftsrefusjon)